# **Instrukcja obsługi QStarz BT-Q1000XT GPS tracker**

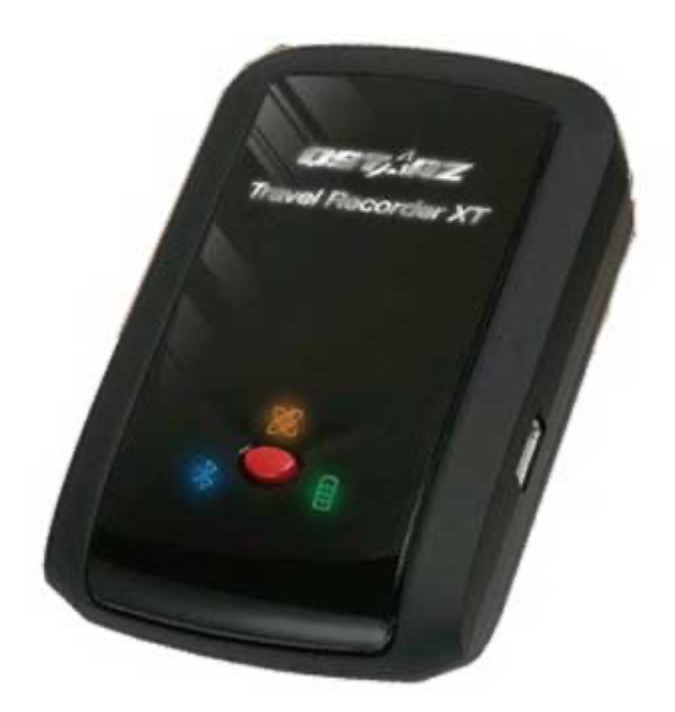

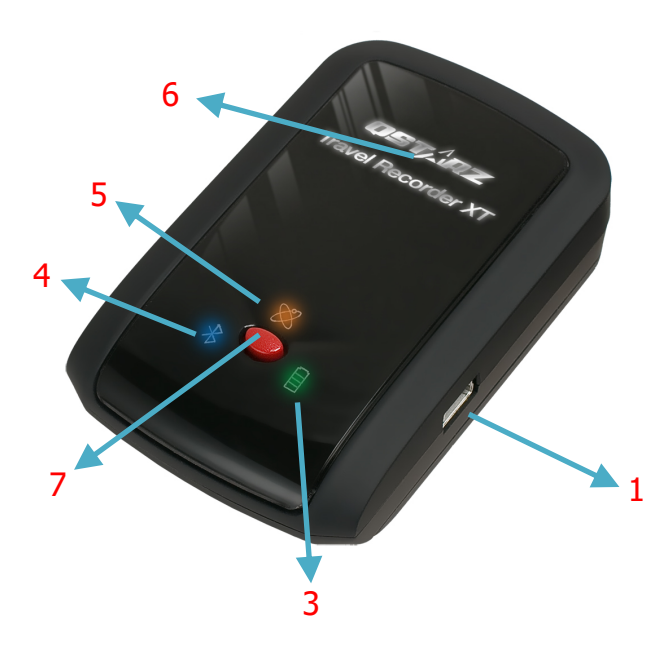

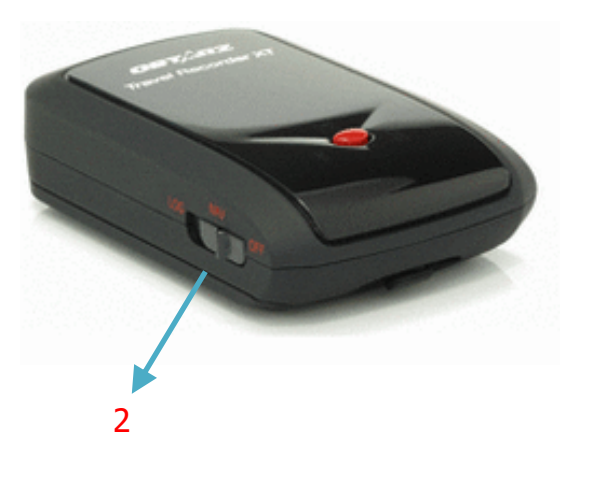

- 1. Złącze mini USB
- 2. Przełącznik trybu pracy
- 3. Wskaźnik baterii
- 4. Wskaźnik bluetooth
- 5. Wskaźnik GPS
- 6. Wbudowana antena
- 7. Przycisk POI

# **Złącza i przyciski**

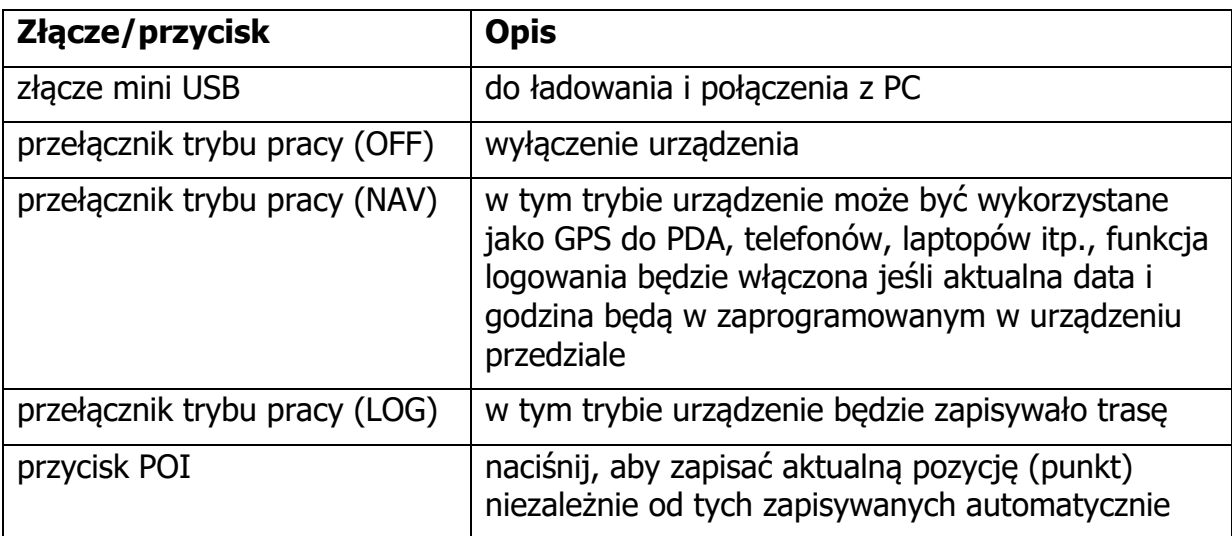

# **Wskaźniki**

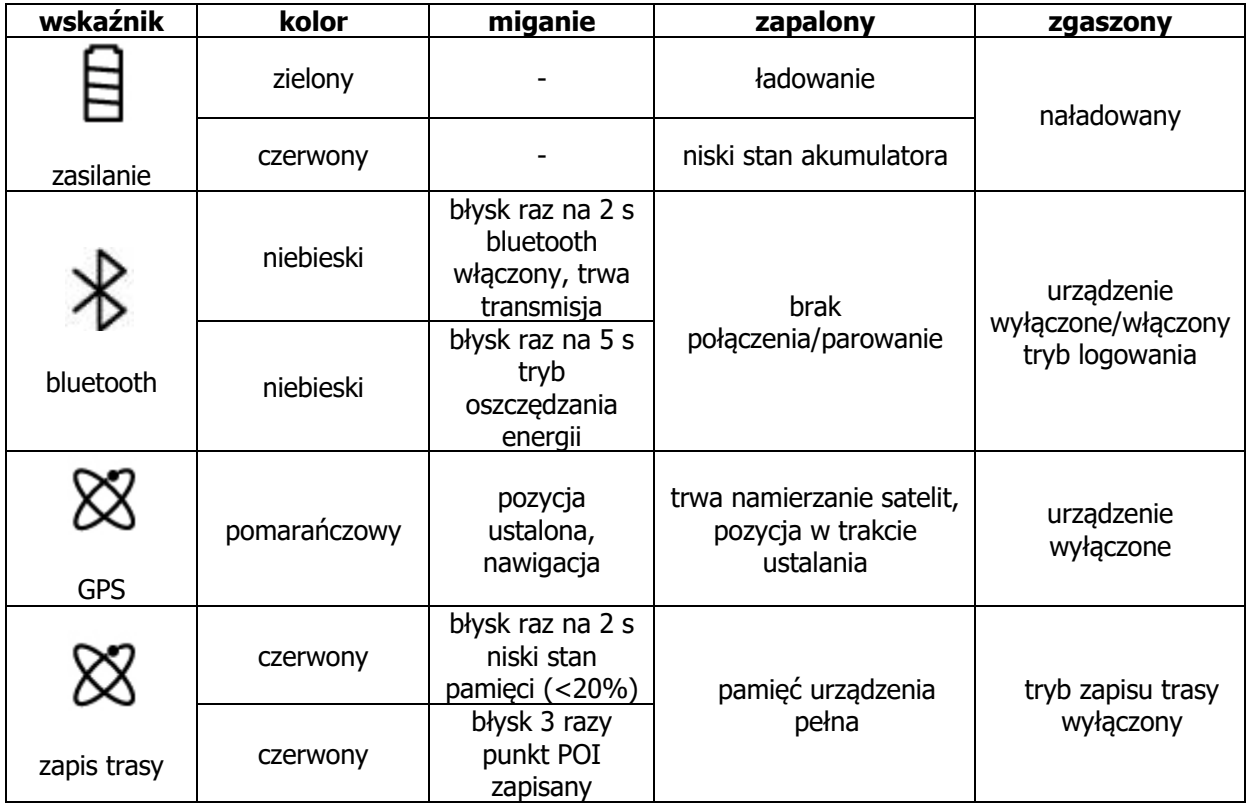

# **Brzęczyk**

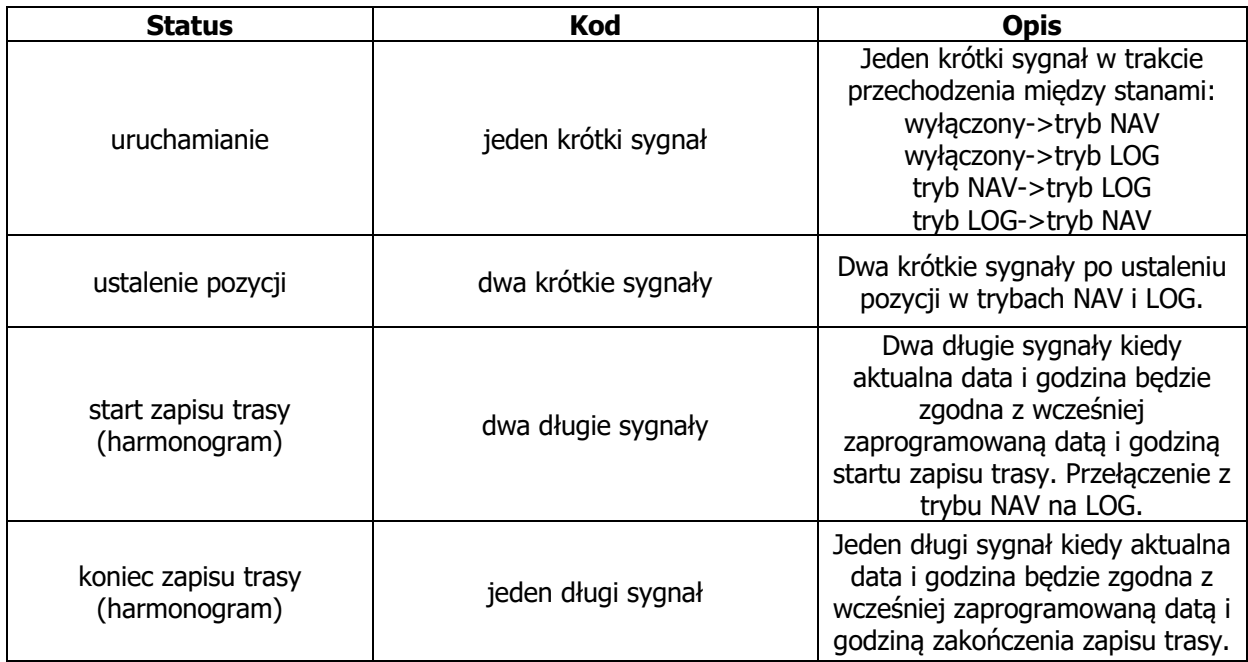

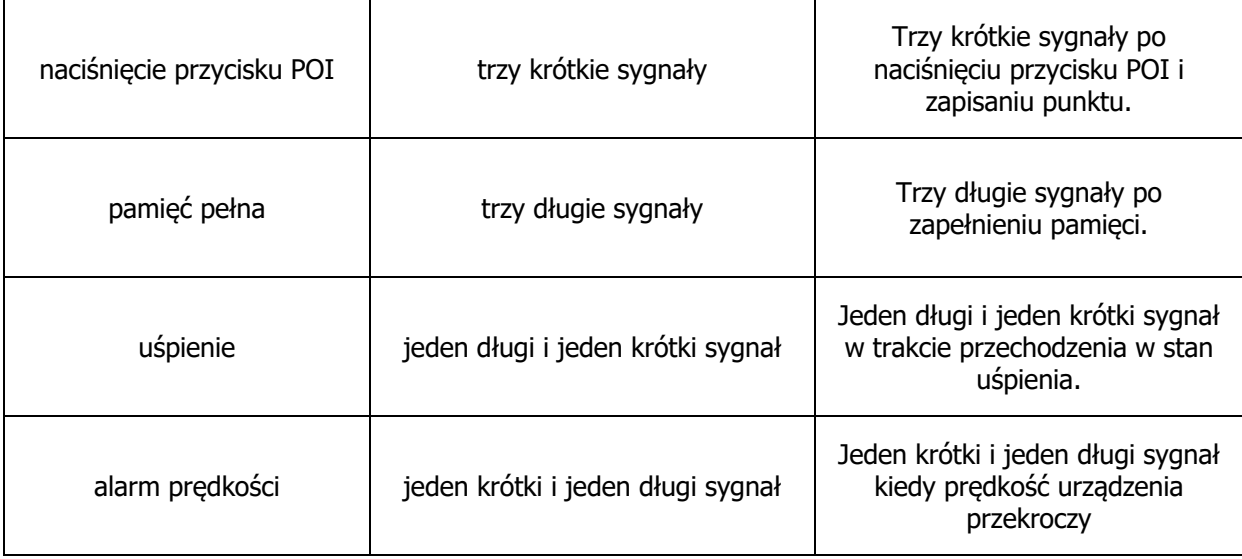

\*brzęczyk można wyłączyć w oprogramowaniu -> Config GPS.

### **Instalowanie akumulatora**

Pociągnij delikatnie zatrzask na spodzie urządzenia i zdejmij pokrywe. Włóż akumulator i załóż pokrywę. Dociśnij zatrzask.

#### **Ładowanie akumulatora**

Zalecane jest ładowanie akumulatora co najmniej przez 3 h przed pierwszym użyciem.

W celu naładowania akumulatora podłącz urządzenie poprzez kabel USB (w zestawie) do dowolnego urządzenia posiadającego port USB (PC, notebook, ładowarka turystyczna). Wskaźnik baterii świeci się na czerwono kiedy akumulator jest bliski rozładowania. W trakcie ładowania wskaźnik świeci się na zielono i gaśnie kiedy urządzenie jest naładowane.

W pełni naładowany akumulator powinien zapewnić do 42 h pracy w optymalnych warunkach.

#### **Działanie**

- 1. Przełącz tryb pracy na LOG lub NAV, aby włączyć urządzenie. Każde włączenie zostanie potwierdzone dźwiękiem brzęczyka.
- 2. Urządzenie zacznie szukanie sygnału satelit i ustalanie pozycji. Operację tę najlepiej wykonywać w terenie otwartym, pod gołym niebem. Złapanie

sygnału i ustalenie pozycji w pomieszczeniach lub gęsto zabudowanym terenie może być utrudnione lub niemożliwe.

- 3. Po złapaniu sygnału z satelit i ustaleniu pozycji wskaźnik GPS zacznie migać (na pomarańczowo). Urządzenie może zacząć rejestrowanie trasy (w trybie LOG) lub może być użyte jako odbiornik GPS dla urządzeń mobilnych (poprzez bluetooth w trybie NAV).
- 4. W celu zapisu własnego punktu (niezależnie od zapisywanych automatycznie) należy wcisnąć przycisk POI. Za każdym razem trzykrotny dźwięk brzęczyka potwierdzi prawidłowy zapis.
- 5. Aby wyłączyć urządzenie należy przełącznik trybu ustawić w pozycji OFF.

## **Użycie jako odbiornik GPS poprzez bluetooth (tryb NAV)**

Aby wykorzystać odbiornik jako zewnętrzny GPS należy sparować go z urządzeniem mobilnym (PC, PDA, telefonem) poprzez bluetooth. Sam proces parowania wygląda tak samo jak przy innych urządzeniach posiadających tę technologie. Kod to "0000". Po sparowaniu należy sprawdzić jaki port komunikacyjny COM został przydzielony odbiornikowi i taki sam ustawić w programie, który zamierzamy użyć (np. nawigacji, czy mapach). Pozycja powinna od tej chwili być automatycznie przekazywana do programu.

### **Logowanie pozycji z częstotliwością 5Hz**

Urządzenie jest w stanie zapisać 5 pozycji w ciągu sekundy, co umożliwia bardzo dokładny pomiar położenia, czasu i prędkości. Można to wykorzystać np. w sporcie. Standardowo urządzenie odczytuje pozycję z częstotliwością 1Hz. Aby to zmienić należy połączyć je z komputerem i zmienić parametr Fix Update Rate w programie QstarzGpsView.exe. Trzeba pamiętać, że zwiększenie częstotliwości odczytu pozycji wiąże się ze zwiększonym obciążeniem akumulatora, a co za tym idzie z krótszym czasem pracy. Przełączenie z powrotem do ustawień fabrycznych można wykonać w programie lub poprzez wyjęcie baterii na co najmniej 5 minut.

#### **Oprogramowanie**

Na CD w zestawie znajduje się oprogramowanie. Aby je wykorzystać należy zainstalować sterownik USB i podłączyć urządzenie do komputera za pomocą kabla USB. Umożliwia ono wyświetlanie trasy bezpośrednio na mapach Google oraz konfigurację urządzenia.

# **Cechy**

- chipset MTK II
- czułość -165 dBm, 66 kanałów
- do 42 h działania na w pełni naładowanym akumulatorze
- pamięć do 400000 punktów
- wbudowany bluetooth
- brzęczyk sygnalizujący stan pracy urządzenia
- wbudowany czujnik wstrząsów wspomagający oszczędzanie energii
- ustalenie pozycji w czasie krótszym niż 15 sekund przy wsparciu AGPS (po ściągnięciu danych o położeniu satelit z internetu i tzw. ciepłym starcie)
- ładowanie i połączenie z PC przez port USB za pomocą jednego kabla
- częstotliwość odświeżania do 5 Hz (standardowo 1 Hz dla odbierania danych)

## **Rozwiązywanie problemów**

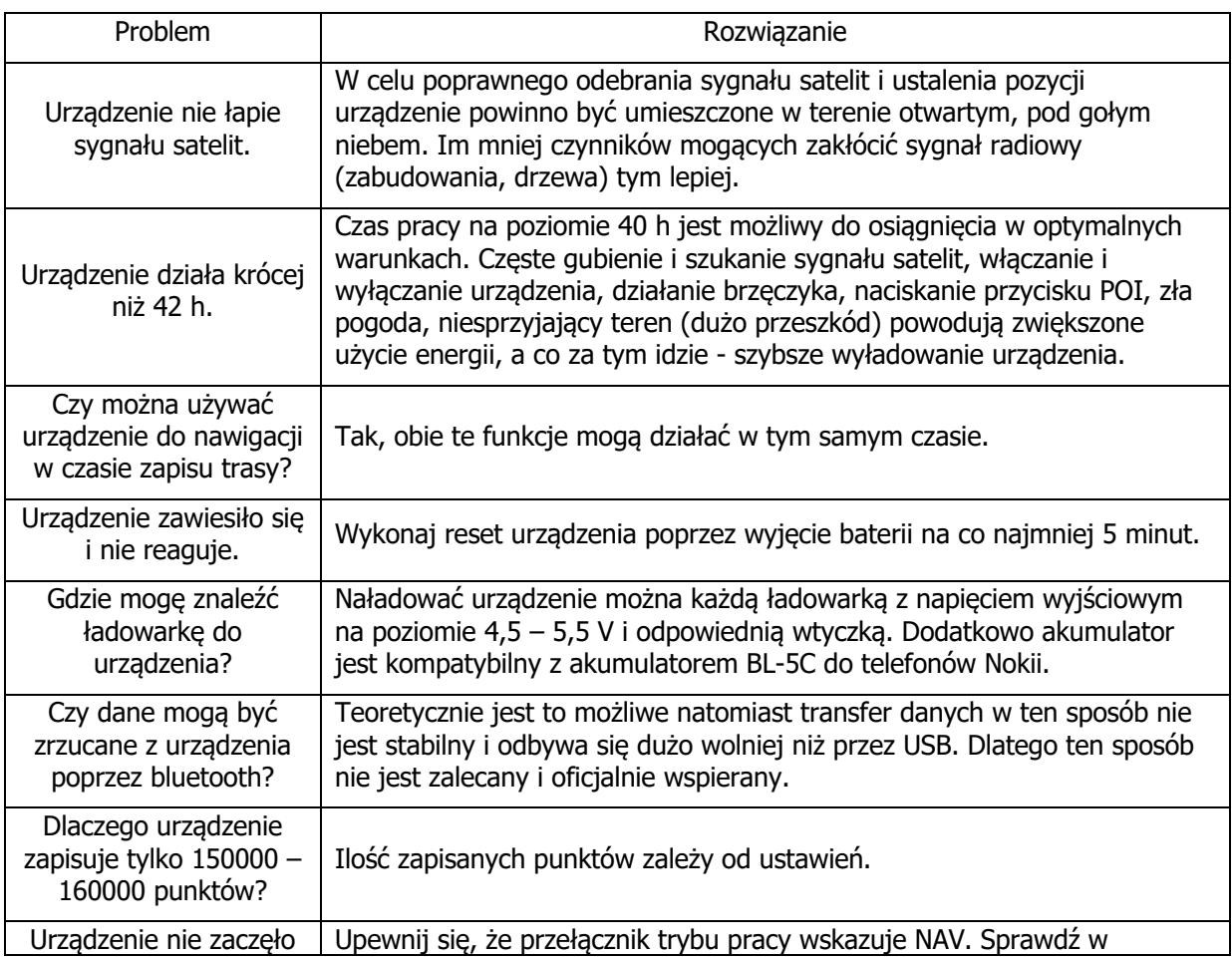

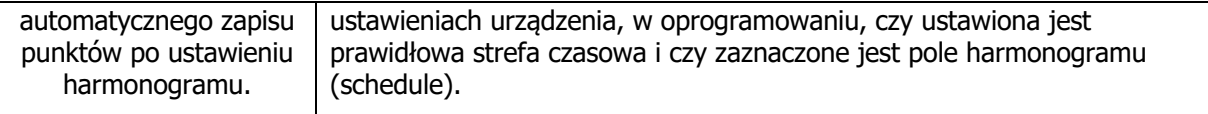